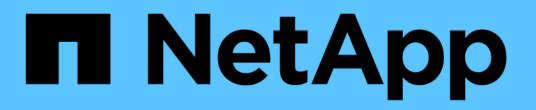

# 管理 **FabricPool** 镜像 ONTAP 9

NetApp April 24, 2024

This PDF was generated from https://docs.netapp.com/zh-cn/ontap/fabricpool/manage-mirrors-task.html on April 24, 2024. Always check docs.netapp.com for the latest.

# 目录

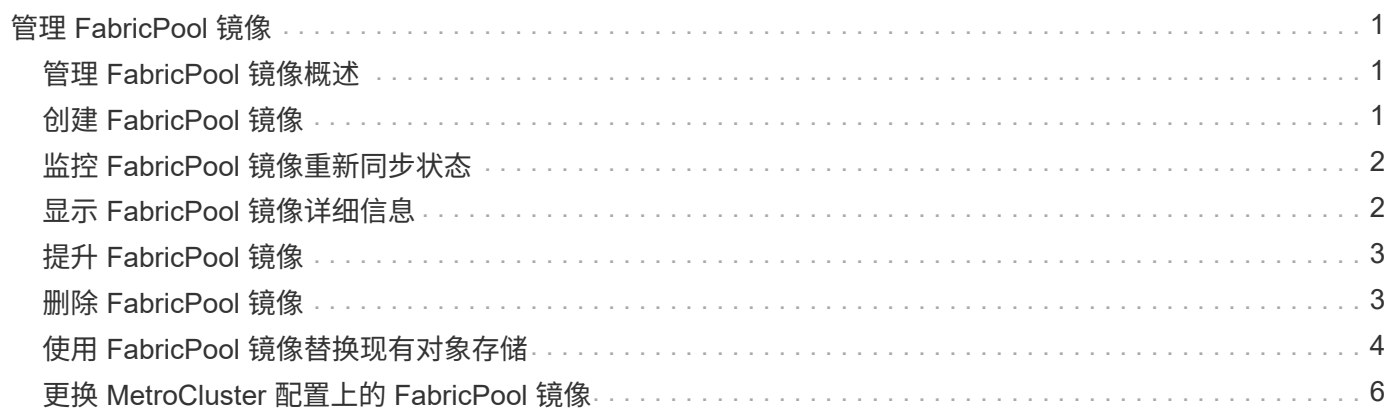

# <span id="page-2-0"></span>管理 **FabricPool** 镜像

# <span id="page-2-1"></span>管理 **FabricPool** 镜像概述

为了确保发生灾难时数据可以在数据存储中访问,并能够替换数据存储,您可以通过添加 另一个数据存储来配置 FabricPool 镜像,以便将数据同步分层到两个数据存储。您可以向 新的或现有的 FabricPool 配置添加第二个数据存储,监控镜像状态,显示 FabricPool 镜 像详细信息,提升镜像以及删除镜像。必须运行ONTAP 9.7或更高版本。

# <span id="page-2-2"></span>创建 **FabricPool** 镜像

要创建 FabricPool 镜像,请将两个对象存储附加到一个 FabricPool 。您可以通过将另一 个对象存储附加到现有的单对象存储 FabricPool 配置来创建 FabricPool 镜像,也可以创 建一个新的单对象存储 FabricPool 配置,然后将另一个对象存储附加到该配置中。您还可 以在 MetroCluster 配置上创建 FabricPool 镜像。

您需要的内容

- 您必须已使用创建了这两个对象存储 storage aggregate object-store config 命令:
- 如果要在 MetroCluster 配置上创建 FabricPool 镜像:
	- 您必须已设置和配置 MetroCluster
	- 您必须已在选定集群上创建对象存储配置。

如果要在 MetroCluster 配置中的两个集群上创建 FabricPool 镜像, 则必须已在两个集群上创建对象存储 配置。

- 如果您不在 MetroCluster 配置中使用内部对象存储,则应确保存在以下情形之一:
	- 对象存储位于不同的可用性区域
	- 对象存储配置为在多个可用性区域中保留对象副本

["](https://docs.netapp.com/zh-cn/ontap/fabricpool/setup-object-stores-mcc-task.html)[在](https://docs.netapp.com/zh-cn/ontap/fabricpool/setup-object-stores-mcc-task.html) [MetroCluster](https://docs.netapp.com/zh-cn/ontap/fabricpool/setup-object-stores-mcc-task.html) [配置中为](https://docs.netapp.com/zh-cn/ontap/fabricpool/setup-object-stores-mcc-task.html) [FabricPool](https://docs.netapp.com/zh-cn/ontap/fabricpool/setup-object-stores-mcc-task.html) [设置对象存储](https://docs.netapp.com/zh-cn/ontap/fabricpool/setup-object-stores-mcc-task.html)["](https://docs.netapp.com/zh-cn/ontap/fabricpool/setup-object-stores-mcc-task.html)

关于此任务

用于 FabricPool 镜像的对象存储必须与主对象存储不同。

用于创建 FabricPool 镜像的操作步骤对于 MetroCluster 和非 MetroCluster 配置是相同的。

#### 步骤

1. 如果您不使用现有FabricPool配置、请使用将对象存储附加到聚合来创建新的配置 storage aggregate object-store attach 命令:

此示例通过将对象存储附加到聚合来创建新的 FabricPool 。

```
cluster1::> storage aggregate object-store attach -aggregate aggr1 -name
my-store-1
```
2. 使用将第二个对象存储附加到聚合 storage aggregate object-store mirror 命令:

此示例将另一个对象存储附加到聚合以创建 FabricPool 镜像。

```
cluster1::> storage aggregate object-store mirror -aggregate aggr1 -name
my-store-2
```
#### <span id="page-3-0"></span>监控 **FabricPool** 镜像重新同步状态

将主对象存储替换为镜像时,您可能需要等待镜像与主数据存储重新同步。

关于此任务

如果 FabricPool 镜像处于同步状态,则不会显示任何条目。

步骤

1. 使用监控镜像重新同步状态 storage aggregate object-store show-resync-status 命令:

```
aggregate1::> storage aggregate object-store show-resync-status
-aggregate aggr1
```
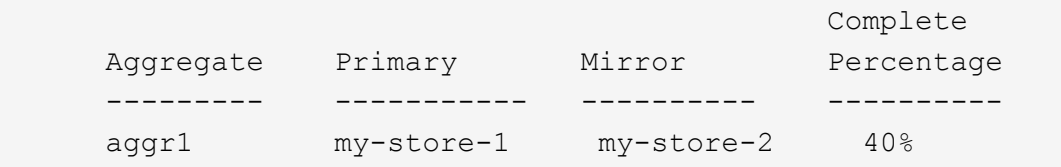

### <span id="page-3-1"></span>显示 **FabricPool** 镜像详细信息

您可以显示有关 FabricPool 镜像的详细信息,以查看配置中的对象存储以及对象存储镜像 是否与主对象存储同步。

步骤

1. 使用显示有关FabricPool镜像的信息 storage aggregate object-store show 命令:

此示例显示有关 FabricPool 镜像中主对象存储和镜像对象存储的详细信息。

cluster1::> storage aggregate object-store show

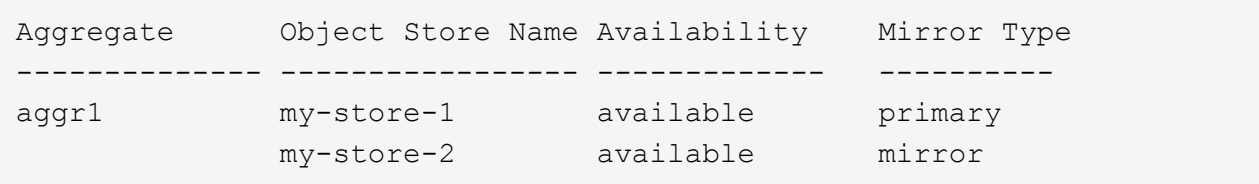

此示例显示有关 FabricPool 镜像的详细信息,包括镜像是否因重新同步操作而降级。

cluster1::> storage aggregate object-store show -fields mirror-type,ismirror-degraded

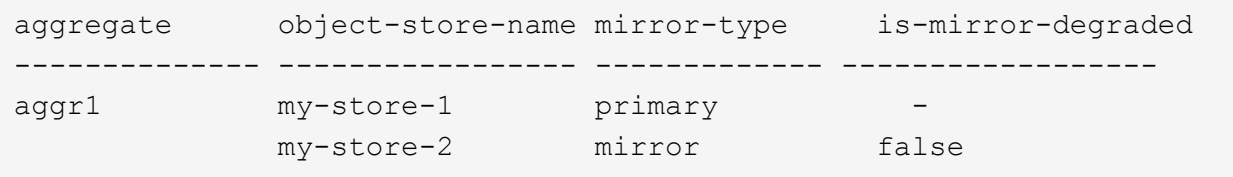

# <span id="page-4-0"></span>提升 **FabricPool** 镜像

您可以通过提升对象存储镜像来将其重新分配为主对象存储。当对象存储镜像成为主镜像 时,原始主镜像将自动成为镜像。

您需要的内容

- FabricPool 镜像必须处于同步状态
- 对象存储必须正常运行

关于此任务

您可以将原始对象存储替换为其他云提供商的对象存储。例如,原始镜像可能是 AWS 对象存储,但您可以将其 替换为 Azure 对象存储。

步骤

1. 使用提升对象存储镜像 storage aggregate object-store modify -aggregate 命令:

```
cluster1::> storage aggregate object-store modify -aggregate aggr1 -name
my-store-2 -mirror-type primary
```
## <span id="page-4-1"></span>删除 **FabricPool** 镜像

如果您不再需要复制对象存储,则可以删除 FabricPool 镜像。

您需要的内容

步骤

1. 使用删除FabricPool中的对象存储镜像 storage aggregate object-store unmirror -aggregate 命令:

cluster1::> storage aggregate object-store unmirror -aggregate aggr1

### <span id="page-5-0"></span>使用 **FabricPool** 镜像替换现有对象存储

您可以使用 FabricPool 镜像技术将一个对象存储替换为另一个对象存储。新对象存储不必 使用与原始对象存储相同的云提供程序。

关于此任务

您可以将原始对象存储替换为使用其他云提供商的对象存储。例如,原始对象存储可能使用 AWS 作为云提供程 序,但您可以将其替换为使用 Azure 作为云提供程序的对象存储,反之亦然。但是,新对象存储必须保留与原 始对象相同的对象大小。

步骤

1. 通过使用向现有FabricPool添加新对象存储来创建FabricPool镜像 storage aggregate object-store mirror 命令:

cluster1::> storage aggregate object-store mirror -aggregate aggr1 -name my-AZURE-store

2. 使用监控镜像重新同步状态 storage aggregate object-store show-resync-status 命令:

cluster1::> storage aggregate object-store show-resync-status -aggregate aggr1

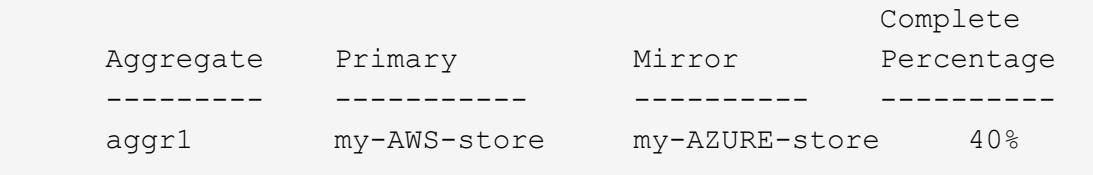

3. 使用验证镜像是否同步 storage aggregate object-store> show -fields mirror-type,ismirror-degraded 命令:

cluster1::> storage aggregate object-store show -fields mirror-type,ismirror-degraded

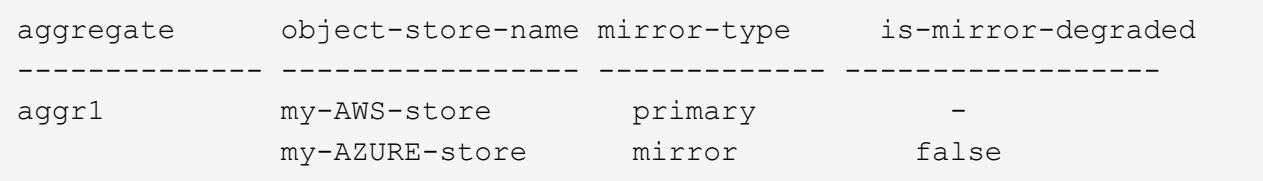

4. 使用将主对象存储与镜像对象存储交换 storage aggregate object-store modify 命令:

cluster1::> storage aggregate object-store modify -aggregate aggr1 -name my-AZURE-store -mirror-type primary

5. 使用显示有关FabricPool镜像的详细信息 storage aggregate object-store show -fields mirror-type,is-mirror-degraded 命令:

此示例显示有关 FabricPool 镜像的信息,包括镜像是否已降级(不同步)。

cluster1::> storage aggregate object-store show -fields mirror-type, ismirror-degraded

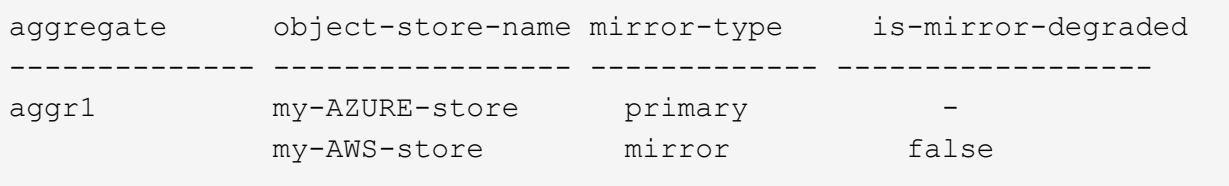

6. 使用删除FabricPool镜像 storage aggregate object-store unmirror 命令:

cluster1::> storage aggregate object-store unmirror -aggregate aggr1

7. 使用验证FabricPool是否恢复为单个对象存储配置 storage aggregate object-store show -fields mirror-type,is-mirror-degraded 命令:

cluster1::> storage aggregate object-store show -fields mirror-type, ismirror-degraded

aggregate object-store-name mirror-type is-mirror-degraded -------------- ----------------- ------------- ----------------- aggr1 my-AZURE-store primary

# <span id="page-7-0"></span>更换 **MetroCluster** 配置上的 **FabricPool** 镜像

如果 FabricPool 镜像中的某个对象存储在 MetroCluster 配置上被销毁或永久不可用, 则可 以使该对象存储镜像(如果该对象尚未存储镜像), 并从 FabricPool 镜像中删除损坏的对 象存储。 然后向 FabricPool 添加新的对象存储镜像。

步骤

1. 如果损坏的对象存储尚不是镜像、请使用使该对象存储镜像 storage aggregate object-store modify 命令:

storage aggregate object-store modify -aggregate -aggregate fp\_aggr1\_A01 -name mcc1 ostore1 -mirror-type mirror

2. 使用从FabricPool中删除对象存储镜像 storage aggregate object-store unmirror 命令:

```
storage aggregate object-store unmirror -aggregate <aggregate name>
-name mcc1 ostore1
```
3. 在使用删除镜像数据存储之后、您可以强制在主数据存储上恢复分层 storage aggregate objectstore modify 使用 -force-tiering-on-metrocluster true 选项

缺少镜像会影响 MetroCluster 配置的复制要求。

```
storage aggregate object-store modify -aggregate <aggregate name> -name
mcc1_ostore1 -force-tiering-on-metrocluster true
```
4. 使用创建替代对象存储 storage aggregate object-store config create 命令:

storage aggregate object-store config create -object-store-name mcc1 ostore3 -cluster clusterA -provider-type SGWS -server <SGWS-server-1> -container-name <SGWS-bucket-1> -access-key <key> -secret-password <password> -encrypt <true|false> -provider <provider-type> -is-ssl -enabled <true|false> ipspace <IPSpace>

5. 使用将对象存储镜像添加到FabricPool镜像 storage aggregate object-store mirror 命令:

storage aggregate object-store mirror -aggregate aggr1 -name mcc1\_ostore3-mc

6. 使用显示对象存储信息 storage aggregate object-store show 命令:

storage aggregate object-store show -fields mirror-type,is-mirrordegraded

aggregate object-store-name mirror-type is-mirror-degraded -------------- ----------------- ------------- ----------------- aggr1 mcc1\_ostore1-mc primary mcc1\_ostore3-mc mirror true

7. 使用监控镜像重新同步状态 storage aggregate object-store show-resync-status 命令:

storage aggregate object-store show-resync-status -aggregate aggr1

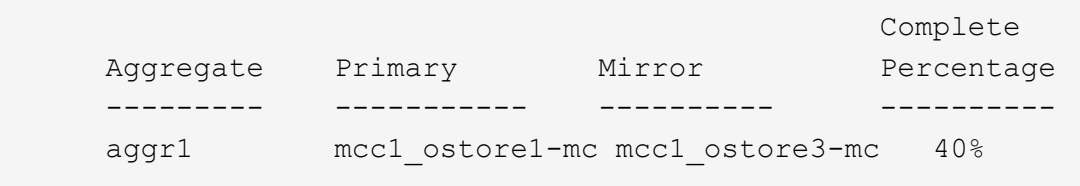

#### 版权信息

版权所有 © 2024 NetApp, Inc.。保留所有权利。中国印刷。未经版权所有者事先书面许可,本文档中受版权保 护的任何部分不得以任何形式或通过任何手段(图片、电子或机械方式,包括影印、录音、录像或存储在电子检 索系统中)进行复制。

从受版权保护的 NetApp 资料派生的软件受以下许可和免责声明的约束:

本软件由 NetApp 按"原样"提供,不含任何明示或暗示担保,包括但不限于适销性以及针对特定用途的适用性的 隐含担保,特此声明不承担任何责任。在任何情况下,对于因使用本软件而以任何方式造成的任何直接性、间接 性、偶然性、特殊性、惩罚性或后果性损失(包括但不限于购买替代商品或服务;使用、数据或利润方面的损失 ;或者业务中断),无论原因如何以及基于何种责任理论,无论出于合同、严格责任或侵权行为(包括疏忽或其 他行为),NetApp 均不承担责任,即使已被告知存在上述损失的可能性。

NetApp 保留在不另行通知的情况下随时对本文档所述的任何产品进行更改的权利。除非 NetApp 以书面形式明 确同意,否则 NetApp 不承担因使用本文档所述产品而产生的任何责任或义务。使用或购买本产品不表示获得 NetApp 的任何专利权、商标权或任何其他知识产权许可。

本手册中描述的产品可能受一项或多项美国专利、外国专利或正在申请的专利的保护。

有限权利说明:政府使用、复制或公开本文档受 DFARS 252.227-7013(2014 年 2 月)和 FAR 52.227-19 (2007 年 12 月)中"技术数据权利 — 非商用"条款第 (b)(3) 条规定的限制条件的约束。

本文档中所含数据与商业产品和/或商业服务(定义见 FAR 2.101)相关,属于 NetApp, Inc. 的专有信息。根据 本协议提供的所有 NetApp 技术数据和计算机软件具有商业性质,并完全由私人出资开发。 美国政府对这些数 据的使用权具有非排他性、全球性、受限且不可撤销的许可,该许可既不可转让,也不可再许可,但仅限在与交 付数据所依据的美国政府合同有关且受合同支持的情况下使用。除本文档规定的情形外,未经 NetApp, Inc. 事先 书面批准,不得使用、披露、复制、修改、操作或显示这些数据。美国政府对国防部的授权仅限于 DFARS 的第 252.227-7015(b)(2014 年 2 月)条款中明确的权利。

商标信息

NetApp、NetApp 标识和 <http://www.netapp.com/TM> 上所列的商标是 NetApp, Inc. 的商标。其他公司和产品名 称可能是其各自所有者的商标。